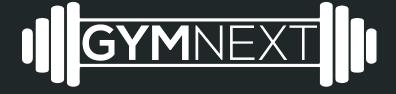

Flex Timer
No Connection Troubleshooting for Android

## Troubleshooting Steps

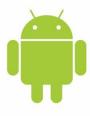

- Ensure that bluetooth is enabled on the smartphone/tablet [see instructions attached]
- Ensure that you have accepted the permissions request [see instructions attached]
- 3) Ensure that you have location tracking enabled [see instructions attached]
- 4) Reset the device by unplugging it
- 5) Reset the phone by hard restarting it
- 6) Check if device is discoverable at all [see instructions attached]
- 7) Factory reset (if necessary)
- 8) Contact <a href="mailto:support@gymnext.com">support@gymnext.com</a> for further instruction

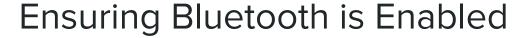

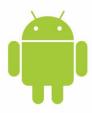

## Using Settings App

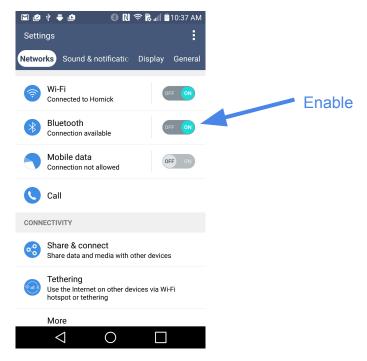

## **Ensuring Permissions Accepted**

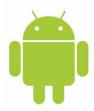

In Settings App, Select 'Apps'

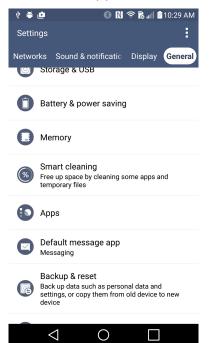

Select 'GymNext Flex Timer'

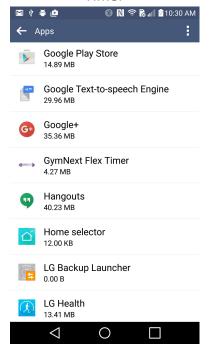

Select 'Permissions'

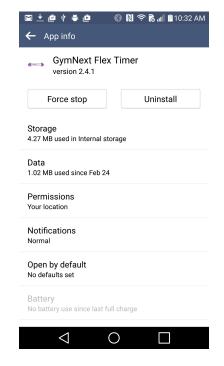

Check that 'Your Location' is enabled

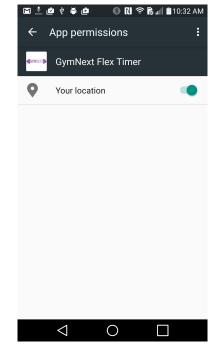

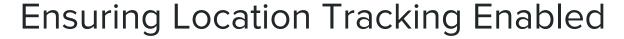

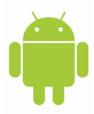

In Settings App, Select 'Location'

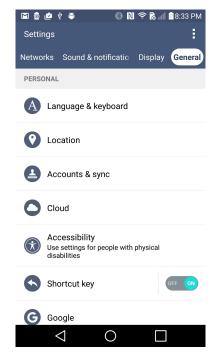

Check that 'Your Location' is enabled

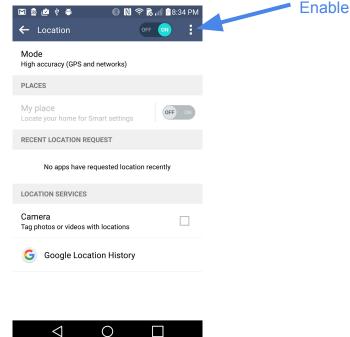

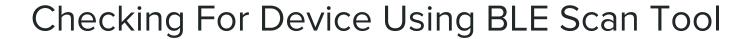

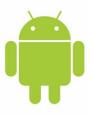

Download 'BLE Tool' from 'Lapis Semiconductor'

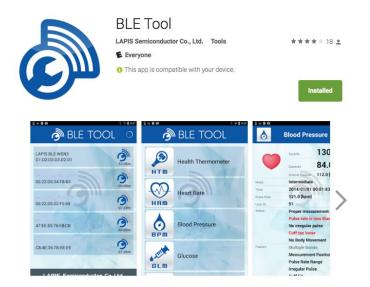

Run the app

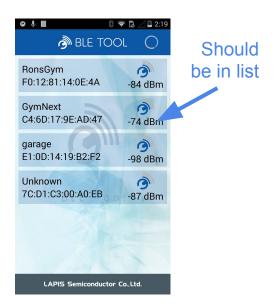

Does 'GymNext' appear in list?

## Last Resort: Factory Reset

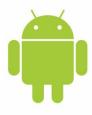

Unplug and plug the unit in <u>6</u> times in a row. This will trigger a factory reset whereby all settings on the device are wiped and the device is restored to the default settings.

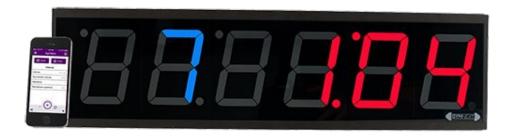